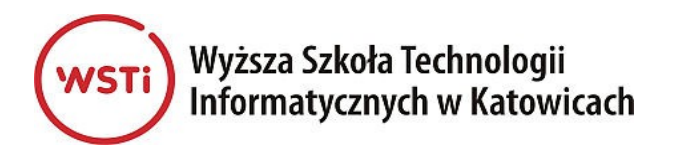

# **REFERAT PRACY DYPLOMOWEJ**

**Temat pracy:** SUDOKU - Algorytmy tworzenia i rozwiązywania

**Autor:** Anna Nowak

**Promotor:** dr inż. Jan Kowalski

*Kategorie:* gra logiczna *Słowa kluczowe:* Sudoku, generowanie plansz, algorytmy, biblioteka SDL.

#### **1. Cel i podstawowe założenia**

Cel pracy jest dwojaki. Po pierwsze stworzenie uniwersalnego generatora plansz, sprawdzonego pod kątem unikalności i prawidłowości generowanych rozwiązań. Algorytm stworzony do realizacji tego zadania jest własnym rozwiązaniem Autorki, nieopartym na dotychczas udostępnianych. Po drugie stworzenie od podstaw ciekawego graficznie projektu gry Sudoku, przy użyciu biblioteki graficznej SDL. Aplikacja zapewnia możliwość gry na kilku poziomach trudności, również w wersji ułatwionej (z podpowiedziami).

#### **2. Realizacja projektu**

*(komentarz:*

*bez ujawniania szczegółów umożliwiających przywłaszczenie wyniku)*

Celem projektu było samodzielne stworzenie uniwersalnego generatora gotowych, unikatowych plansz, połączonego ze stworzoną graficznie od podstaw grą Sudoku, o kilku poziomach trudności. Dostępne rozwiązania zrealizowane są, najczęściej W postaci tzw. solverów, które posiadają bardzo ubogą stronę graficzną natomiast rozwiązania profesjonalne są płatne.

Realizacja projektu odbywała się zgodnie z wszelkimi zasadami sztuki informatycznej obowiązującymi w następujących podstawowych etapach:

- przeprowadzenie analizy zasad tworzenia i rozwiązywania plansz gry Sudoku, w tym zapoznanie się z historią i odmianami tej gry,
- zapoznanie się z istniejącymi na rynku rozwiązaniami i analiza ich zalet oraz wad,
- opracowanie wymagań funkcjonalnych i niefunkcjonalnych,
- zaprojektowanie stosownych algorytmów,
- zaprojektowanie i implementacja graficznego interfejsu użytkownika,
- opracowanie kodu,
- testowanie i weryfikacja poprawności działania aplikacji.

W trakcie tworzenia pracy rozpatrywano kolejne możliwości działania algorytmu generującego – począwszy od algorytmu opierającego się na wyborze według zasady najmniejszego prawdopodobieństwa, jak również algorytmu z powrotami. Jednak optymalnym rozwiązaniem okazało się użycie algorytmu niemal całkowicie opierającego się na losowaniach – czas generowania plansz W porównaniu z innymi metodami jest znacznie krótszy, został on zminimalizowany W wyniku automatycznego odrzucania plansz, W których W dowolnym miejscu wystąpił błąd wynikający z braku możliwości poprawnego uzupełnienia danego pola i powtarzaniu losowania. Można uznać, że zastosowane rozwiązanie jest pewnego rodzaju implementacją algorytmu wykorzystującego losowania, pozbawione zostało jednak elementu badania liczby błędów i ich redukcji. Strona graficzna została stworzona od podstaw, przy użyciu darmowej, wieloplatformowej biblioteki graficznej SDL (Simple Directmedia Layer). Całość została napisana w języku C++.

#### **3. Produkt końcowy – stworzone oprogramowanie**

*(komentarz: bez ujawniania szczegółów umożliwiających przywłaszczenie wyniku; wskazane jest posługiwanie się, tam gdzie to tylko możliwe, rysunkami i zrzutami ekranu - referat powinien, oprócz zawartości merytorycznej, mieć też efektowny wygląd)*

## *3.1. Podstawowe wymagania aplikacji*

Aplikacja została tak przygotowana, by nie trzeba było dokonywać jej instalacji. Po skopiowaniu do wybranego folderu, wystarczy uruchomić plik wykonywalny  $z$  gra ( $\Omega$ Sudoku.exe").

## *3.2. Funkcjonalność oprogramowania*

Uruchomienie gry następuje po wciśnięciu przycisku *Nowa Gra*. Automatycznie uruchamia się licznik czasu, a na planszy pojawia się wygenerowany układ do rozwiązania. Aby przystąpić do gry, należy z bocznego menu, zawierającego cyfry, wybrać dowolną cyfrę i umieścić ją wybranym miejscu. Celem gry jest prawidłowe rozwiązanie Sudoku w jak najkrótszym czasie, zgodnie ze ściśle określonymi zasadami rozwiązywania zagadki – cyfry zarówno w wierszach, jak i kolumnach i określonych boksach nie mogą się powtarzać. Program umożliwia rozwiązywanie Sudoku tradycyjnego, to jest w wersji 9×9, na trzech poziomach trudności.

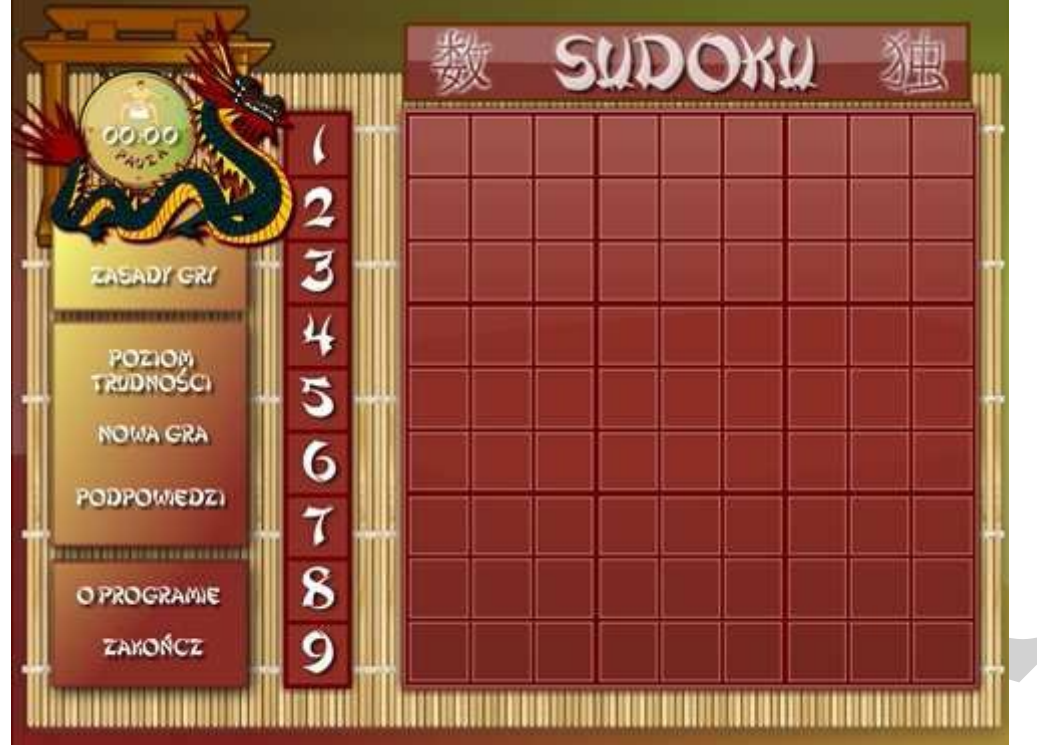

Menu główne gry zawiera pozycje:

- *1. Pauza*
- *2. Zasady gry*
- *3. Poziom trudności*
- *4. Nowa gra*
- *5. Podpowiedź*
- *6. O programie*
- *7. Zakończ*

Menu boczne gry zawiera zestaw cyfr potrzebnych do rozwiązania Sudoku. Po wybraniu nowej gry jest ono aktywowane – aby wybrać cyfrę należy na nią kliknąć (zostanie ona podświetlona innym kolorem), a następnie wstawić w wybrane miejsce na planszy – również klikając. Gdy wybrana cyfra znajduje się na planszy dziewięć razy, staje się w menu bocznym nieaktywna. Aby cofnąć ruch, należy wybraną pozycje kliknąć prawym przyciskiem myszy, co spowoduje jej usunięcie. Cyfr wygenerowanych automatycznie nie da się usunąć.

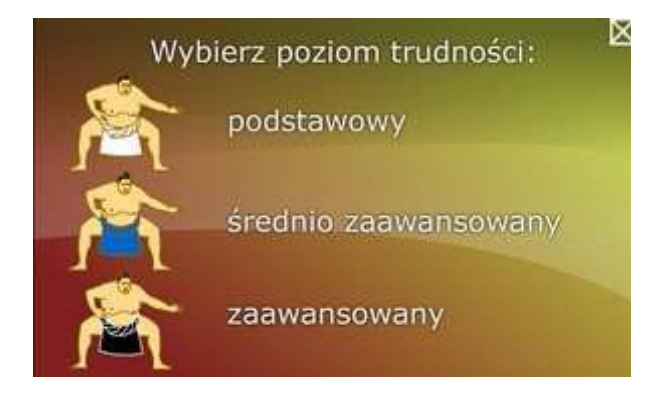

*Poziom trudności* – umożliwia dokonanie wyboru trudności Sudoku do rozwiązania. Dostępne są trzy poziomy trudności: o łatwy – na planszy widocznych jest 40 cyfr – ikona zawodnika sumo z białym pasem, o średnio zaawansowany – na planszy widocznych jest 30 cyfr – ikona zawodnika sumo z niebieskim pasem, o zaawansowany – na planszy widocznych jest 17 cyfr – ikona zawodnika sumo z czarnym pasem.

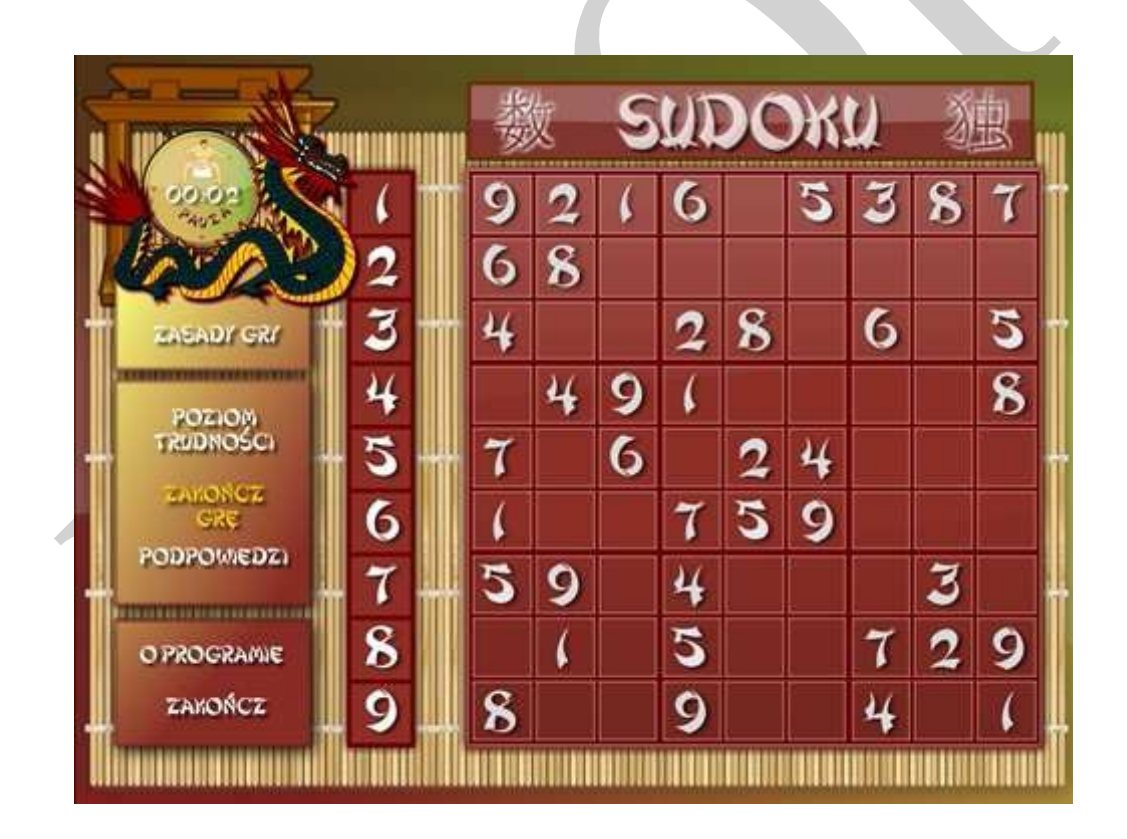

*Nowa Gra* – powoduje wygenerowanie planszy do rozwiania. Domyślnie, po wciśnięciu przycisku, uruchamia się poziom łatwy. Jednocześnie uruchamiany jest zegar, znajdujący się w prawym górnym rogu. Aby wygenerować nową planszę, należy kliknąć *Zakończ grę*, co spowoduje zatrzymanie czasu, wyczyszczenie planszy, a następnie ponownie kliknąć

przycisk *Nowa Gra*. Poziom trudności może być zmieniony w każdej chwili, nawet jeśli gra jest aktywna. Spowoduje to jednak usunięcie planszy.

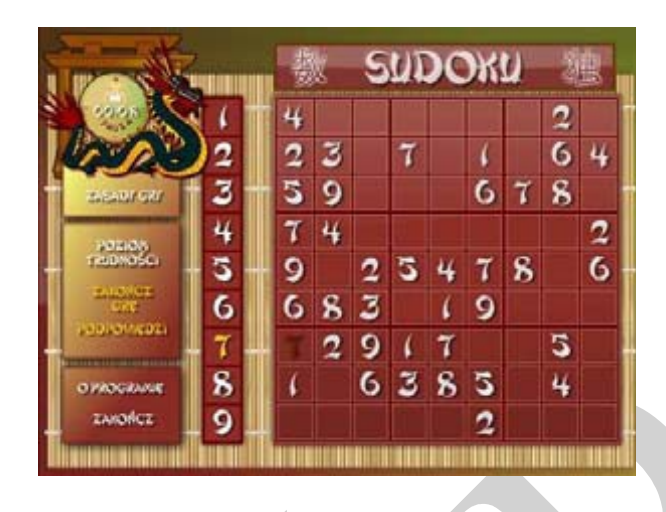

*Podpowiedzi* – w programie istnieje możliwość gry z podpowiedziami. W przypadku, gdy użytkownik zdecyduje się na taką formę gry, wszystkie źle umieszczone na planszy cyfry zostaną oznaczone innym kolorem. Aby uaktywnić grę z podpowiedziami, po uruchomieniu nowej gry, należy kliknąć przycisk *Podpowiedzi* (zostanie on podświetlony). W każdej chwili można zrezygnować z ułatwienia, ponownie klikając tenże przycisk.

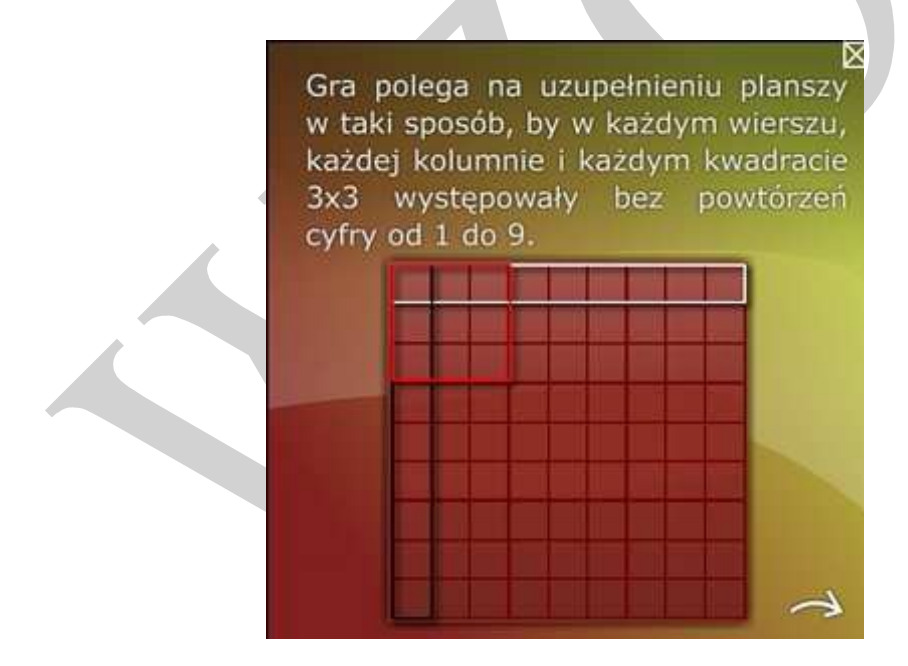

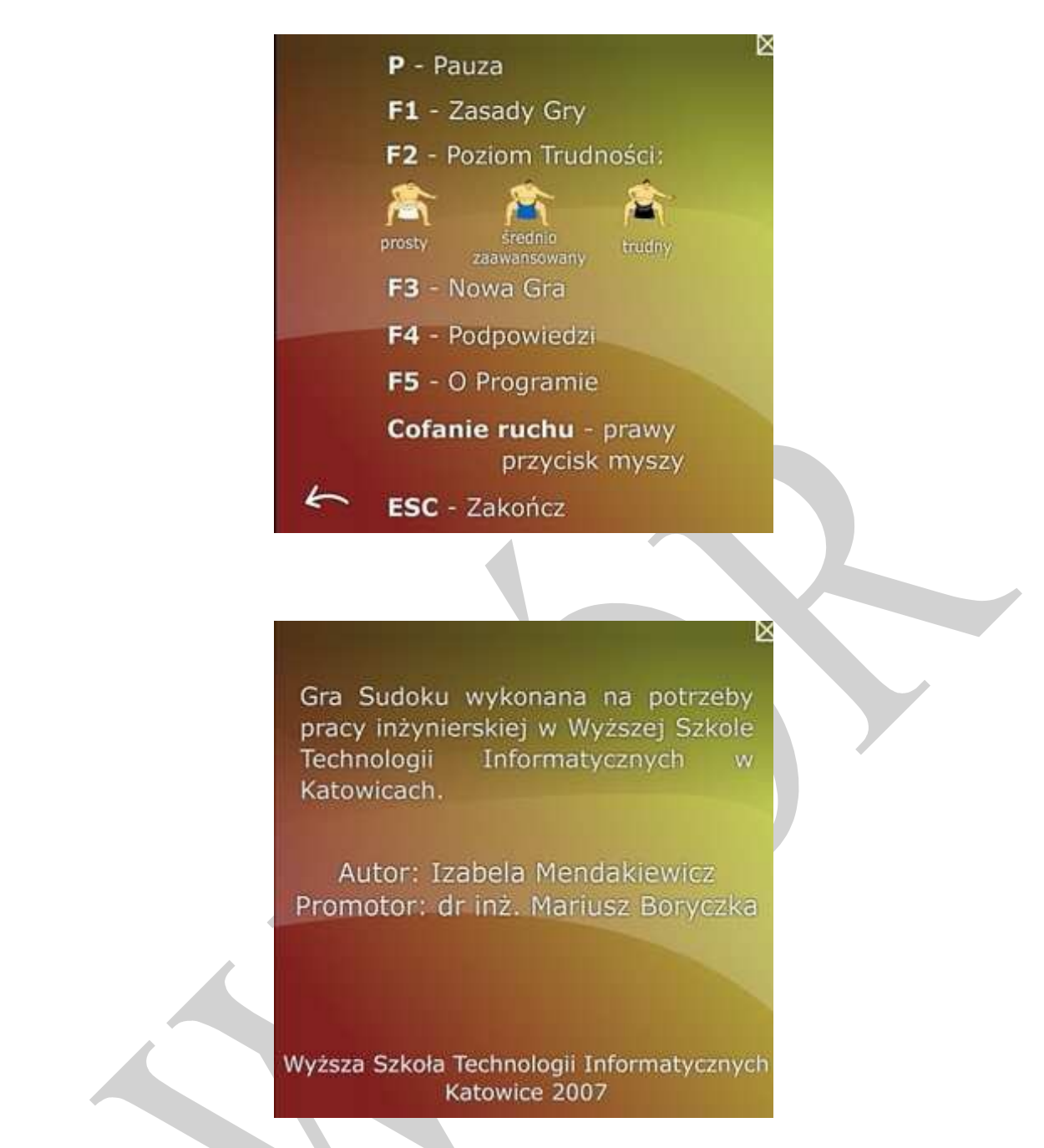

*O Programie* – otwiera okno z informacjami na temat programu i autora projektu. Zamykanie okna jak w poprzednich przypadkach.

*Zakończ* – kończy pracę z programem.

Gra posiada zegar, wyświetlający aktualny czas gry i przycisk *Pauza*, służący do zatrzymywania gry w wybranym momencie.

Prawidłowe rozwiązanie planszy kończy się komunikatem i czyści planszę, przygotowując ją do kolejnej rozgrywki.

## **4. Informacje o możliwości wykorzystania / wykorzystaniu pracy**

*(komentarz: może to być informacja np. o stworzeniu/usprawnieniu systemu na potrzeby konkretnej firmy, stworzeniu produktu komercyjnego, odzewie bezpośrednim lub na portalach społecznościowych na produkt udostępniony w sieci lub w inny sposób, perspektywach rozwoju opisanego w pracy systemu)*

Przygotowany program jest implementacją gry logicznej, stąd skierowana jest do wszystkich zainteresowanych tego typu rozrywką.